## ( *di Andrea Montes;* )

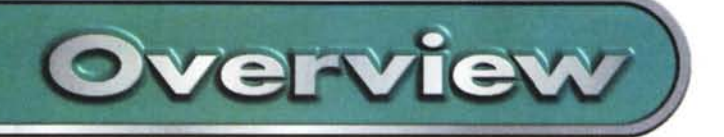

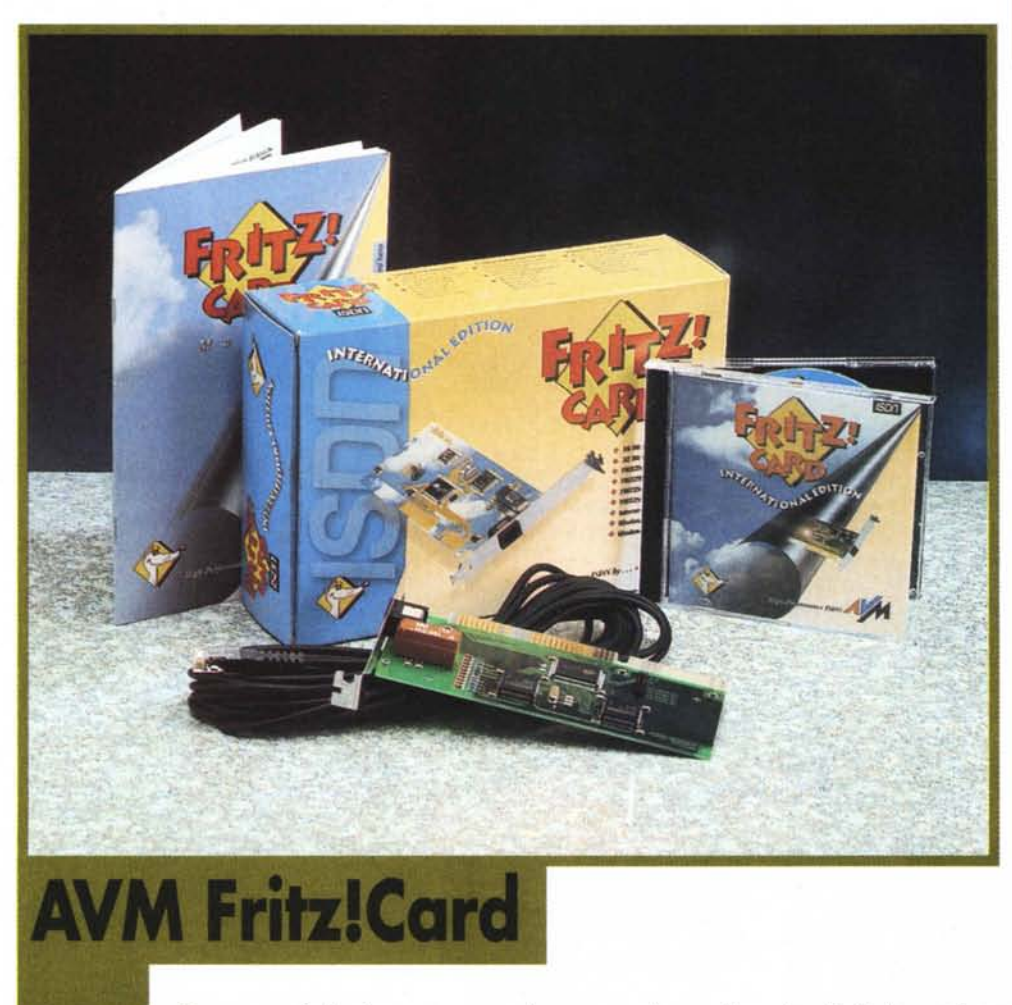

*Dopo aver fatto la conoscenza nel numero scorso con un terminai adapter ISDN ad interfaccia USB, torniamo a confrontarci con le care, vecchie schede adattatore a* 16 *bit. Un controller a tecnologia passiva per PC dal prezzo veramente competitivo, quello che ci accingiamo ad analizzare questo mese, caratterizzato comunque da buone prestazioni e facilità d'installazione. Tantoper non perdere l'abitudine, in ogni caso, riscopriamo il gusto di andare ad impostare qualche jumper sul dispositivo da installare, prima di poter navigare a tutta velocità sulle onde della Rete.*

L'apparecchio è prodotto dalla tedesca AVM ed è distribuito nel nostro paese dalla CoFax, specializzatasi da tempo in dispositivi ISDN. Reduce dal piacevole incontro del mese scorso con un adattatore ISDN (presentato anch'esso dalla società romana) in grado di farei apprezzare pienamente le delizie deIl'USB, l'idea di dover affrontare l'installazione di una "vecchia" scheda

per la connessione alla rete digitale (operazione notoriamente sconsigliabile alle persone non dotate di un ottimo autocontrollo), per di più ISA, ha avuto sul sottoscritto lo stesso effetto di una doccia gelida in pieno sonno. Mi sbagliavo. Le operazioni d'installazione scorrono facili e veloci, guidate da una pratica guida in linea ad avvio automatico, con link per l'avvio di tutti i processi necessari ben suddivisi per differenti sistemi operativi (DOS, Windows 95/98, DOS/Windows 3.x e Windows NT). Vediamo innanzitutto le caratteristiche tecniche di questa Fritz!Card. Per il canale D vengono supportati tanto il protocollo DSS1 (Euro-ISDN) quanto i vari 1TR6, CT1, VN3, Austel, NI-1 e 5ESS Custom. L'interfaccia CAPI supportata è la 2.0, tutti gli applicativi progettati per la versione 1.1 del Common-ISDN API possono comunque essere utilizzati con i driver di questo dispositivo. Per la connessione ad Internet è naturalmente necessaria l'installazione del driver per porta CAPI ISDN,

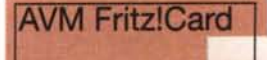

## *Produttore:*

AVM Audiovisuelles Marketing und Computersysteme GmbH Alt-Moabit 95 D-10559 Berlin, Germany <http://www.avm.de>

## Distributore:

CoFax Telematica S.r.l. V.le dei Colli Portuensi, 11O/A 00151 Roma Tel. 06/58201362 <http://www.cofax.it>

## *Prezzo* (IVA esclusa):

L. 210.000

con Windows 95, o del driver per miniport NDIS WAN, su sistemi Windows 95 e Windows NT: per chi non lo sapesse, si tratta di due modelli d'interfaccia tra le architetture di accesso remoto dei sistemi operativi in questione ed i driver CAPI; interfaccia già prevista in Windows 98. Con la scheda, nello stesso CD contenente i driver dell'adattatore e della porta CAPI ISDN, viene fornito il software Fritz!, una suite di applicativi per la comunicazione (in versione non localizzata) comprendente i program-

mi per la gestione fax, trasferimento dati, segreteria telefonica, ecc.

Procediamo, dunque, passo passo con l'installazione della scheda. Dapprima attiviamo la procedura "installazione nuovo hardware", selezionando la voce" altri dispositivi" ed indicando la directory *Icardware\{sistema operativo]* del CD come percorso d'origine. Terminata l'operazione di riconoscimento, una finestra di dialogo ci segnala il valore di Interrupt disponibile selezionato per il nuovo dispositivo e un indirizzo di Input/Output. Di quest'ultimo valore è bene ricordarsi di prendere nota (valore comunque rilevabile da *Pannello di ControllolSistemalGestione Periferiche),* perché a questo punto, spento il PC, dobbiamo andare ad impostare di conseguenza i ponticelli presenti sulla scheda. Niente paura. L'operazione è quanto di più semplice si possa immaginare: solo un ponticello da selezionare su un blocco di quattro. Ed anche se il manuale fornito con il prodotto, in formato cartaceo ed elettronico, offre un

AVM Fritz!Card **Overvievv '**

~-\_.-

chiaro schema a riguardo, delle serigrafie ben visibili sulla scheda accanto ai jumper e riportanti i vari indirizzi I/O invece delle solite sigle (generalmente una J seguita da qualche cifra) permettono di effettuare l'impostazione senza bisogno d'alcun genere di riferimento.

Possiamo dunque inserire l'adattatore in uno slot ISA, collegarlo ad un cavo ISDN e far ripartire il computer. Il programma di setup per il caricamento dei driver della Fritz!Card parte automaticamente e, dopo alcune semplici impostazioni (scelta del protocollo per il canale D), possiamo riavviare il PC per l'ultima volta, installare il software di comunicazione e scoprire finalmente che la Fritz!Card funziona egregiamente.

La suite Fritz! a corredo è composta da quattro applicazioni. Fritz!Data, il software per il trasferimento file, ha un'interfaccia di tipo File Manager, consentendo all'utente di copiare, spostare, ordinare, rinominare e cancellare i file tramite ISDN, di operare in modalità server per l'accesso remoto ai dati del proprio computer e di gestire i diritti di accesso secondo nome utente, area dati, giorno e ora. Sono supportati il protocollo IDTrans, per il trasferimento fino a 128 Kbps con compressione dati, e l'Euro File Transfer secondo ETS 300383 e 300075. Con Fritz! Fax l'invio e la ricezione fax G3 (secondo lo standard ITU-T T.30) avviene a 14.4/9.6 Kbps, con risoluzione fax a 96 o 192 dpi. Sono previste la trasmissione in differita, la 'gestione d'indirizzi multipli con fax polling, fax journal e viewer con rotazione e zoom. Fritz!Vox fornisce funzioni di segreteria telefonica

con possibilità di limitazione della durata dei messaggi in arrivo, mentre Fritz!Com consente l'accesso a BBS ISDN con emulazione di terminale di tipo VT-l 00/1 02/2207 ANSI, con chiamata automatica a BBS in protocollo X.75 a 64 Kbps o V.110 a 38.4 Kbps, la modalità CHAT, la cattura e il salvataggio della sessione, l'upload ed il download in X-modem, X-modem 1K e Z-modem. I driver a 32 bit VxD consentono inoltre di utilizzare la Fritz!Card in modalità multitasking, permettendo ad esempio l'invio di un fax durante una sessione Internet.

Come accennato precedentemente, per potersi collegare ad Internet da un

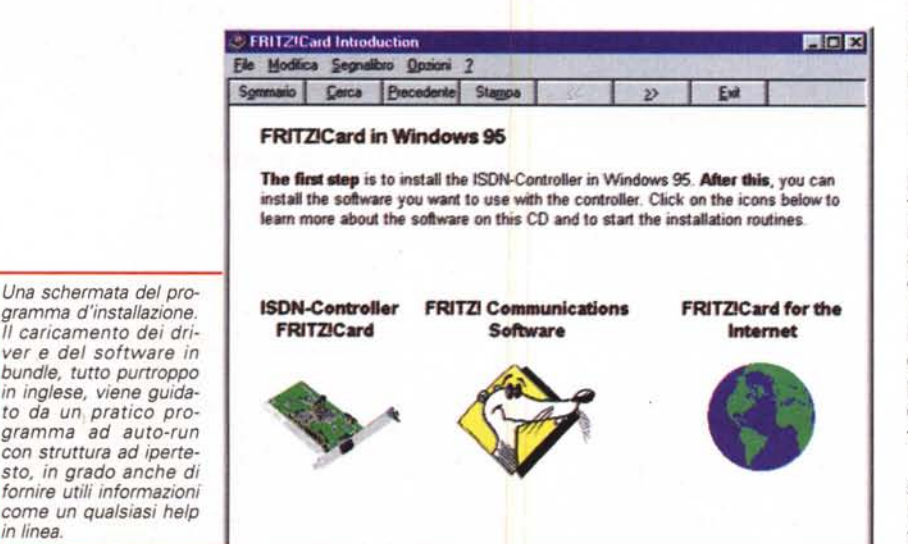

PC con sistema operativo Windows 95 è necessario prima installare i driver di porta CAPI. Per fare ciò ricorriamo ancora una volta alla procedura di sistema "installazione nuovo hardware" selezionando la voce "Porte (COM e

*L'lSDN* si *paga... anche in termini di minore semplicità d'installazione: Plug* & *Play? Non ancora, grazie. La sche-da AVM a* 16 *bit prevede la configurazione manuale dell'indirizzo di I/O tramite ponticelli. Nulla di trascendentale, fortunatamente,* e *con delle pratiche serigrafie ad indicare in maniera inequivocabile l'address da selezionare. Sarà comunque presto disponibile anche la versione PCI Plug* & *Play*

LPT)". Una volta copiati i driver dalla directory *IInternet\Windaws.95* del CD, ben cinque modem risulteranno visibili dal Pannello di Controllo. Quello da selezionare per i collegamenti Internet è, ovvia $m$ ente, *l'AVM ISDN Internet (PPP over ISDN).*

La documentazione relativa ai vari programmi (molto ben fatta ma purtroppo disponibile nella sola versione in lingua inglese) è presente sullo stesso supporto in formato pdf. Nel pacchetto software è anche compreso ISDN Internet Pro: un insieme di utility, particolarmente indicate per applicativi Internet a 16 bit (Windows *3.xx),* per l'ottimizzazione ed il monitoraggio delle connessioni alla Rete delle reti tramite adattatore ISDN.

Della stessa scheda sarà presto disponibile anche la versione a 32 bit PCI Plug & Play al prezzo indicativo di  $270.000$  lire più IVA. Fàs